[Before the workshops start, approach your partner organisation for help with identifying workshops](https://ccclabs.edgeqld.org.au/lib/exe/fetch.php?media=ttt:photography.pdf) [participants with special needs and/or mobility issues. If you have more than one facilitator, consider](https://ccclabs.edgeqld.org.au/lib/exe/fetch.php?media=ttt:photography.pdf) [dedicating one to assisting these participants. Here is a](https://ccclabs.edgeqld.org.au/lib/exe/fetch.php?media=ttt:photography.pdf)

## photography form

For the first workshop, the priority is on physically moving, taking apart and rebuilding the PCs, there is no need for power in this workshop for the participants.

Remember to keep one PC for the facilitators to work on, and a second to keep untouched to refer to during the rebuilding sections.

 $\Box$  Print out photo permission forms and sign-on sheet (if required)

 $\Box$  Arrange tables or benches - each participant will need about an arm's reach of space

 $\Box$  Separate components into towers and monitors, with the keyboards, mice and cables boxes

 $\Box$  Set-up 'the oracle', an extra computer to refer to

 $\Box$  Set up CCC-Server and connect it to your projector

 $\Box$  Make sure the projector appears in settings/display in the whisker menu, and is not mirrored

 $\Box$  Open the CCC wiki in firefox and drag it onto the project display

This workshop is a blend of physical trouble shooting and software installations. As with Workshop 01 before the workshop starts run through the check-list. Things to look out for

 $\Box$  Prepare the Xubuntu 14.04 installer USB - see below

 $\Box$  Set-up power extension leads and power boards - each PC needs two power points

 $\Box$  Set-up your projector and plug the 'oracle' or another known working pc into it

 $\Box$  Gaff tape down any leads across doorways or walkways

 $\Box$  Prepare to set up CCC LAN (end of workshop)

Before the workshop starts we need create the Xubuntu USB installers. You will need as many USB sticks as you have participants and a couple spare. The USB sticks should be at least 4gig in size.

First up lets grab the latest [Xubuntu 14.0464bit](http://mirror.aarnet.edu.au/pub/xubuntu/releases/14.04.4/release/xubuntu-14.04-desktop-amd64.iso) image from our Australian mirror at [aarnet.edu.au](http://mirror.aarnet.edu.au/pub/xubuntu/releases/14.04.4/release/)

We'll use gnome-disk-utility to write the Xubuntu Installer to our USB sticks. Install it with

sudo apt-get install gnome-disks

Launch it from the whisker menu.

.

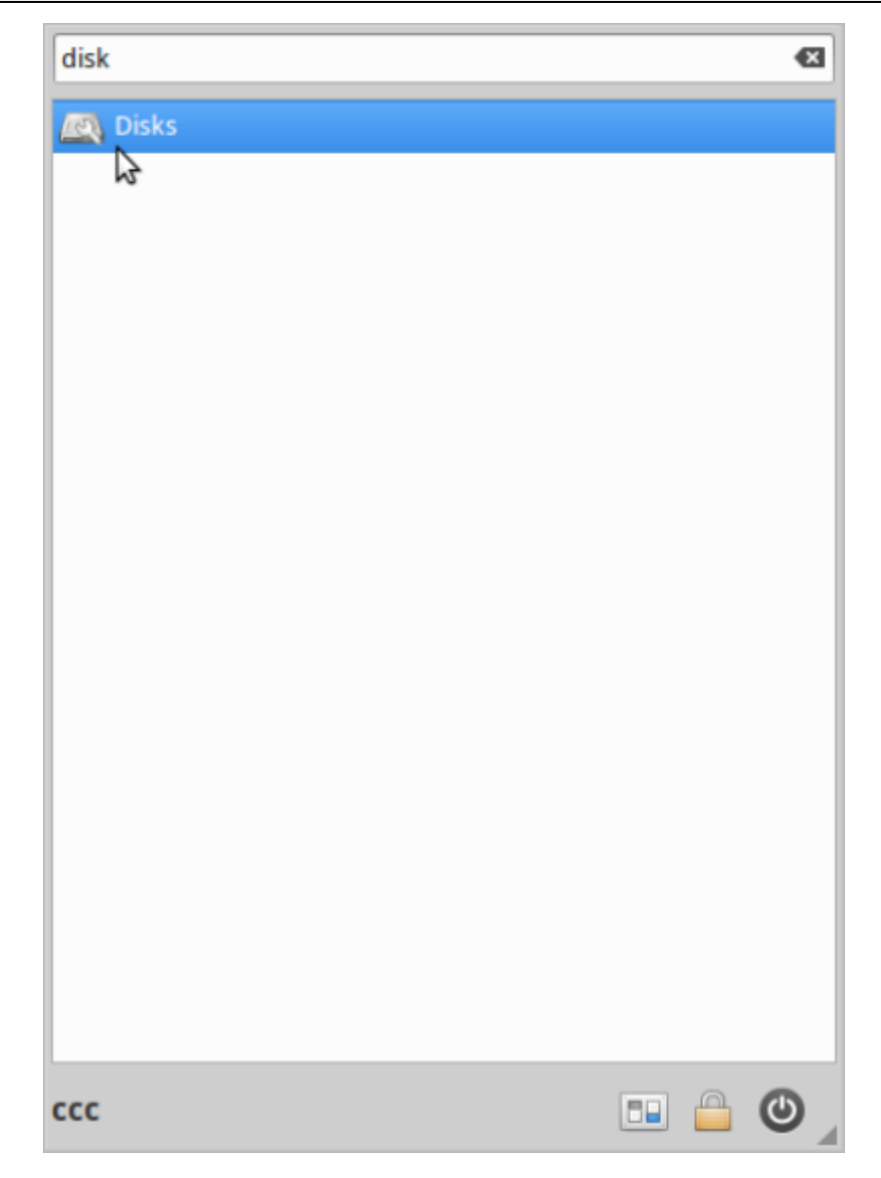

Insert your USB and select it in disk-utility.

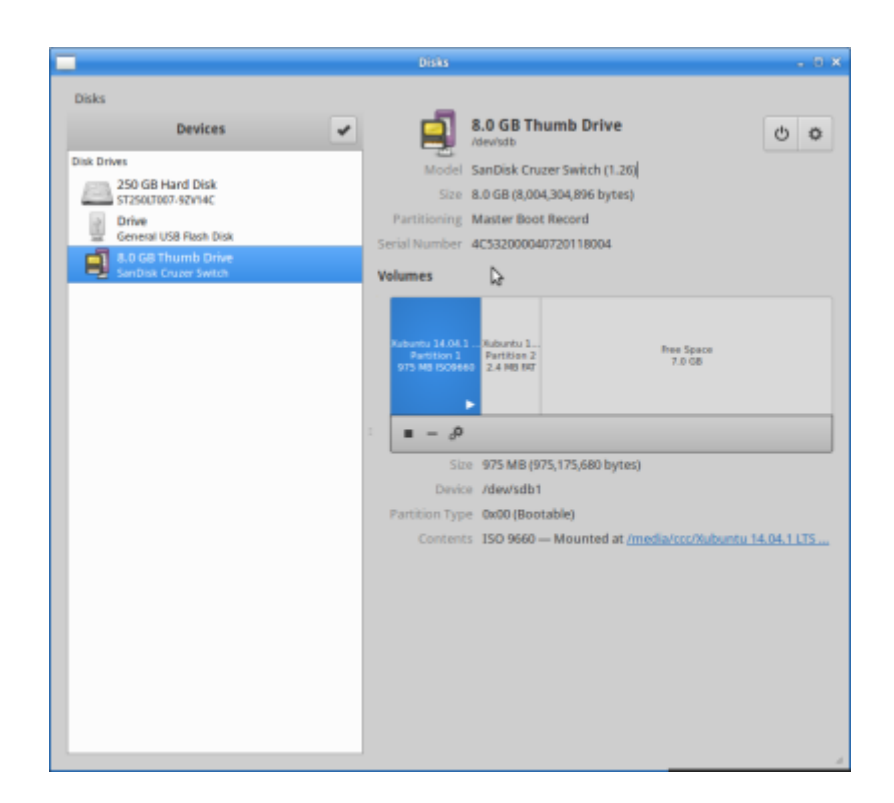

Select restore disk image form the top right.

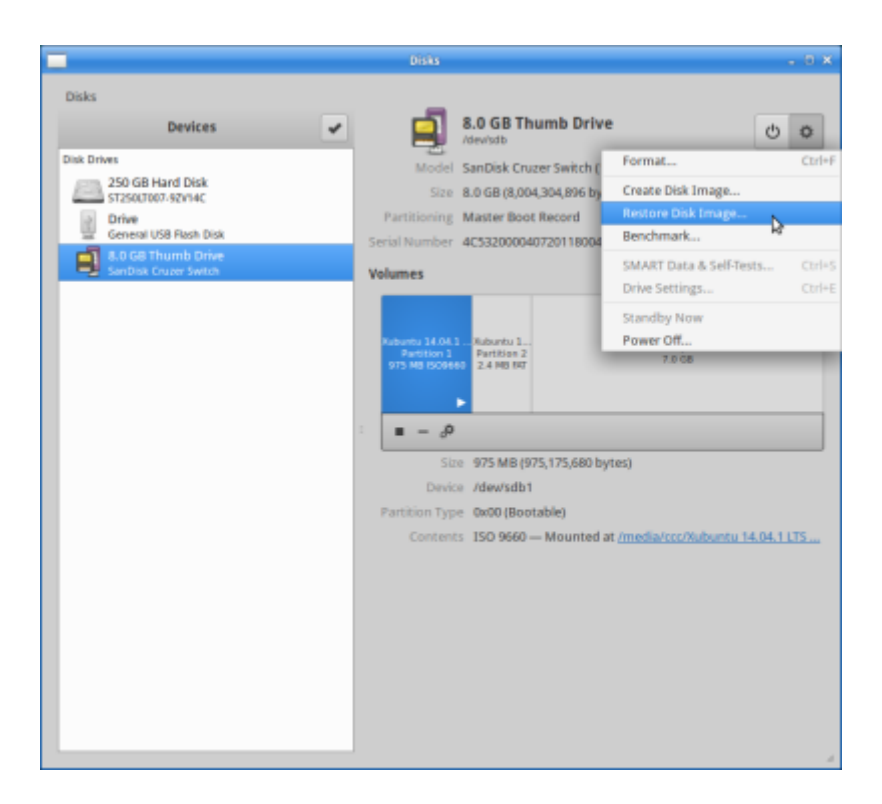

Now select the image you want to restore.

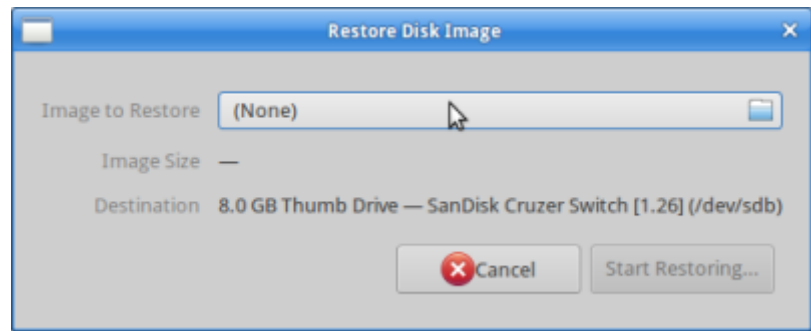

You'll most likely find it in your downloads folder.

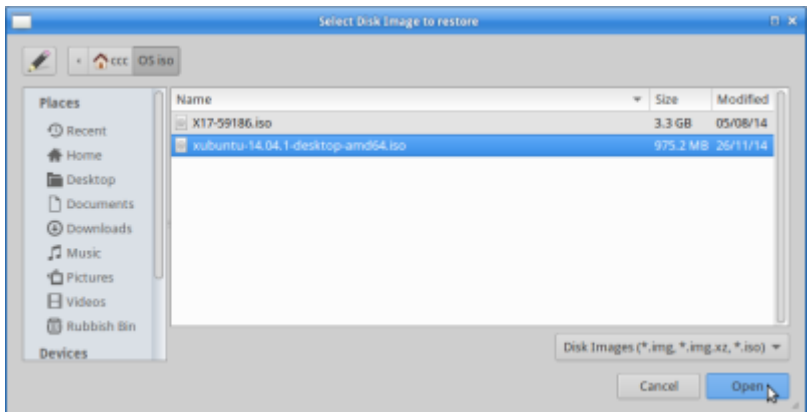

You will be warned here if your USB stick is too small - in this case we've got plenty of room. Click start restore.

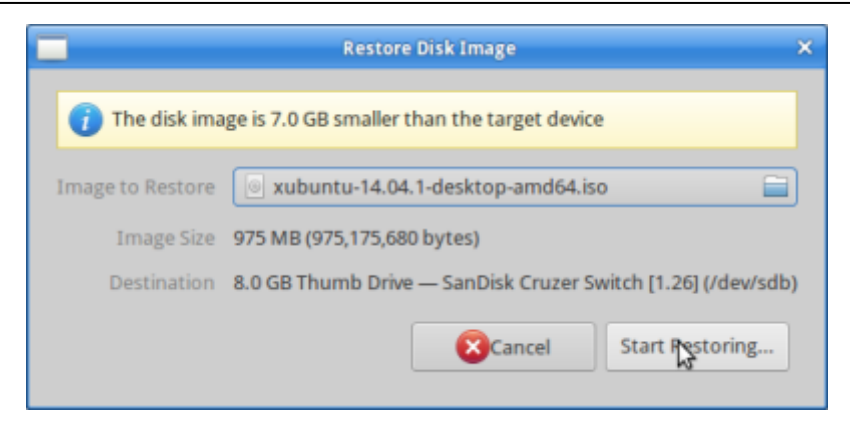

You will be asked if sure you want to continue.

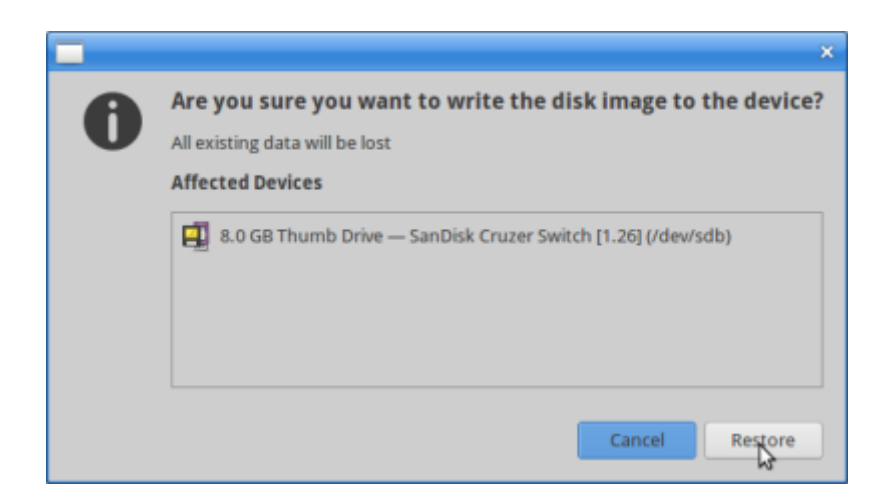

Enter your admin password.

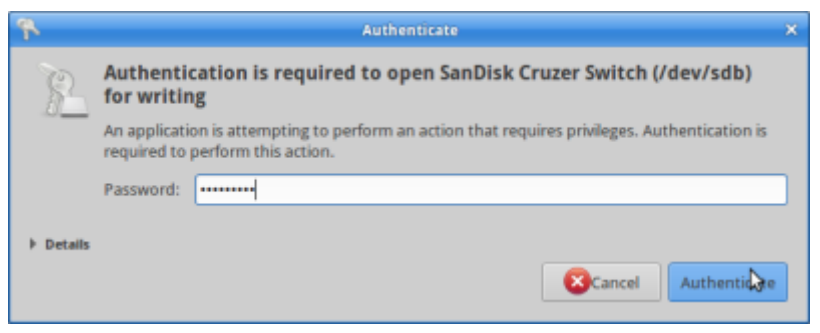

And after about 5 minutes you should be done.

5 preparation\_04

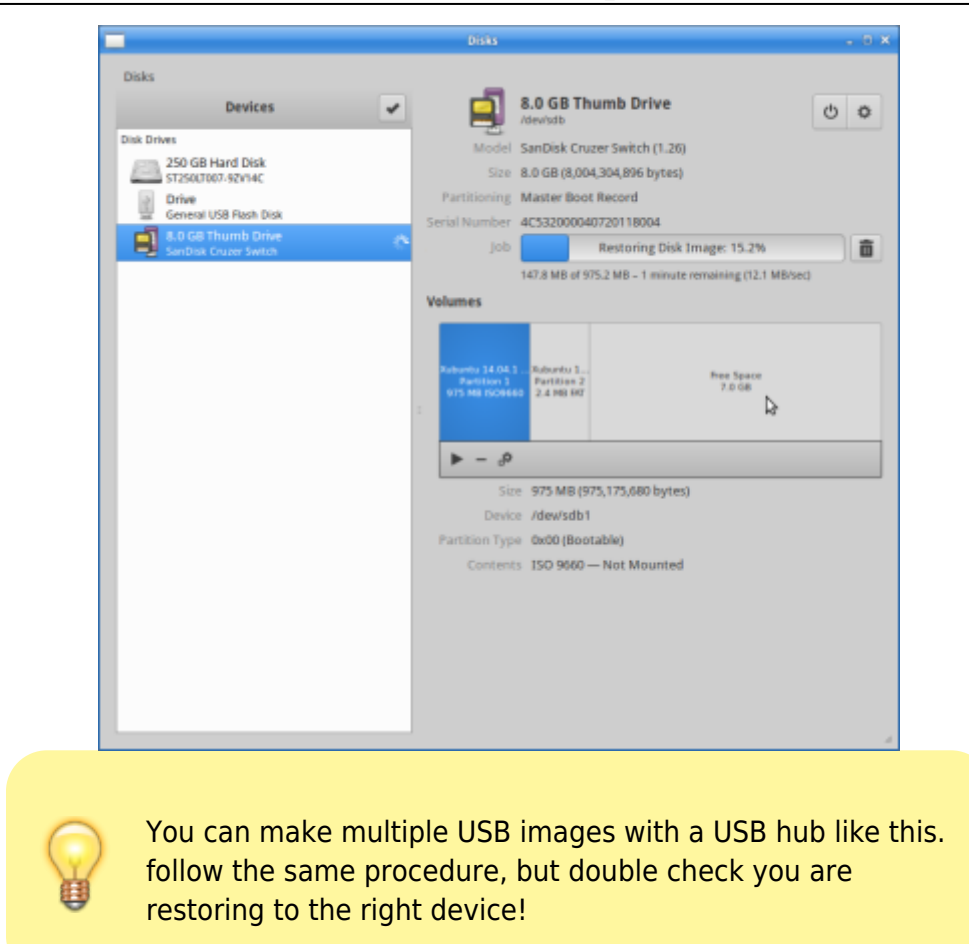

Setting up the LAN is a great way of involving participants in trouble-shooting as there will probably be some shuffling around needed and cables plugged and re-plugged. For a smaller workshop without the CCC-wifi your network will look like this;

Devices:

CCC-PC (5 or 6) CCC-demo-PC

CCC- Server: IP:10.42.0.1

CCC - Switch CCC - Wifi connect to WAN port

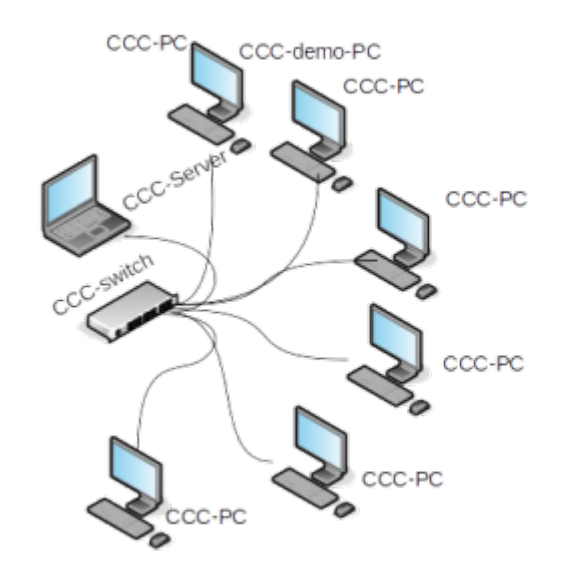

If you want to use CCC-wifi then try this;

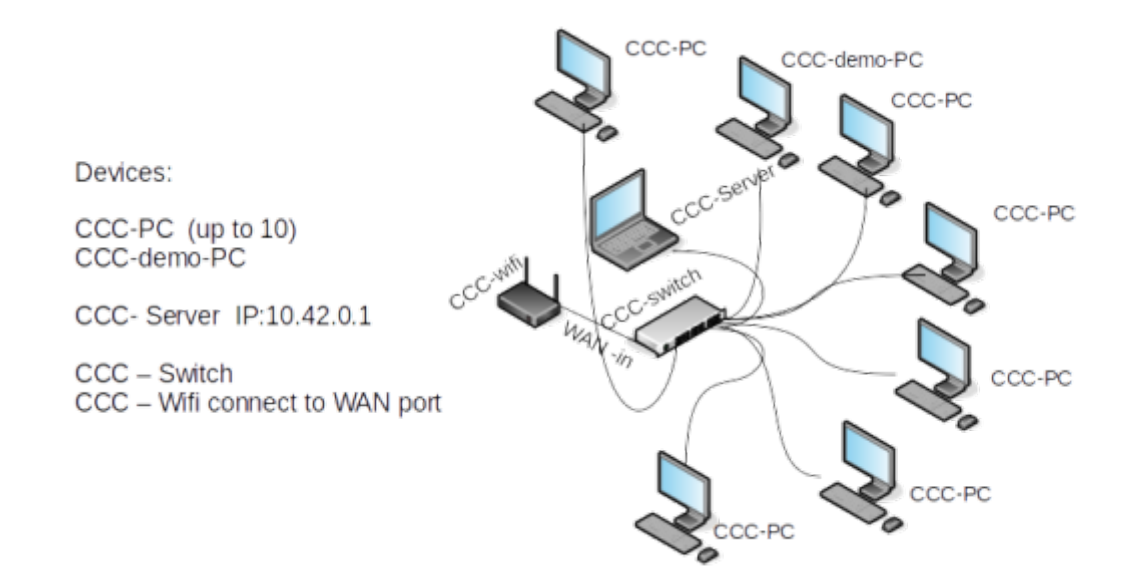

If you have a workshop with more than 15 CCC-PCs, or a large room to cover, you can use the CCCwifi as a second switch to extend the network

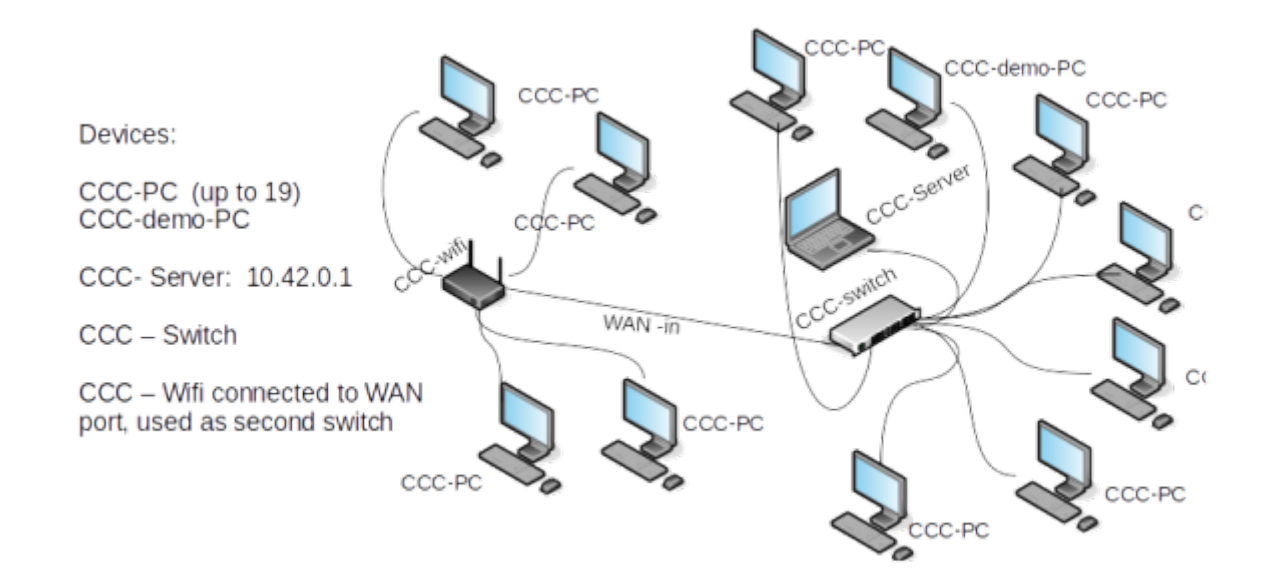

Here are some general instructions.

but be prepared for a bit of cabling chaos - warn your participants to watch their step until the cables are all taped down.

 $\Box$  Find best place for ethernet router - ideally equal distance from most participants - connect it to power

 $\square$  Connect the CCC-server to the ethernet router

 $\Box$  Connect each CCC-PC to the switch, it doesn't matter which port you use

 $\Box$  If using the CCC-wifi - connect to its WAN port wifi networks is 'ccc'

Check physical connectivity - you should see the green 'connect' LED lit on the switch for every plugged in cable

 $\Box$  Check network connectivity - check in the network information menu that each CCC-PC is connected to an ethernet network

 $\Box$  Tidy up and tape down cables

[Prepare for Workshop 04 and 05](https://ccclabs.edgeqld.org.au/doku.php?id=ttt:preparation_06)